## Marche à suivre

 $\overline{\phantom{a}}$ 

1. Sur la **page d'accueil**, cliquez sur les 3 barres horizontales pour afficher le menu (Mon dossier, Gestion du temps, Relevés, Postes).

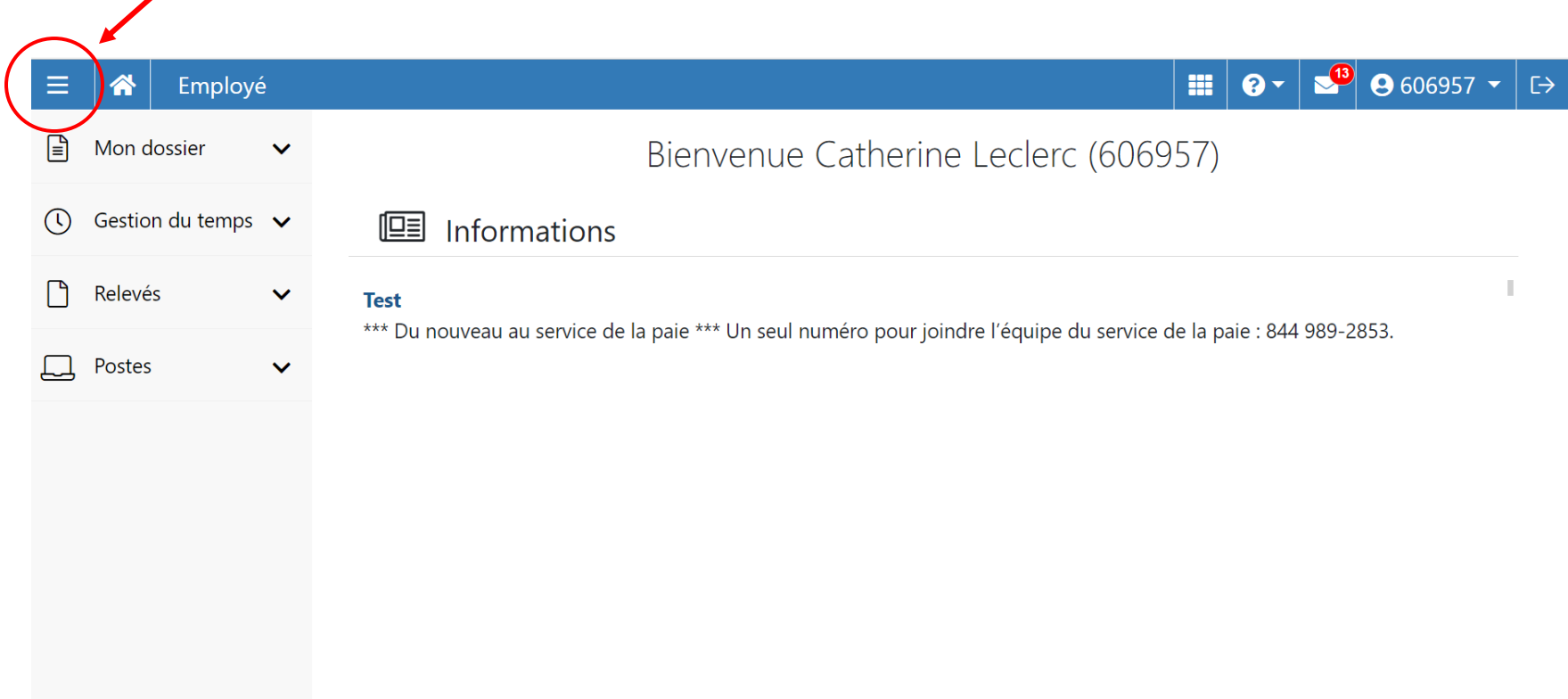

2. Pour accéder à votre **feuille de temps**, allez dans l'onglet **Gestion du temps (1),** puis sélectionnez **Feuilles de temps (2).**

 $\bullet$  0 606957  $\star$  $\mathbb{H}$  | 0  $\mathbb{R}$  | Ξ Employé - Gestion du temps - Feuilles de temps 备 Catherine Leclerc (606957) & Actualiser  $\checkmark$ ■ Courante > P.  $\Box$  Mon dossier  $\lambda$  $\boldsymbol{\Theta}$ Mon profil État des banques et Feuille de temps Sommaires Banques Fériés Autres renseignements Messages ☆ Mes préférences congés Modifier mon mot de passe Mes renseignements Mode validation English  $\odot$ Disponibilité **Actions** Sem. Jour Date Transaction Entrée Sortie Repas Hres Hres/J Type Corr. Validé Approuvé  $\ddot{\ominus}$ Se déconnecter 01 janv. Orientation désirée  $\leftarrow$ ☆▼ dim ÷ ÷. lun. 02 janv. Jour (J) 08:00 16:00 01:00 7,00 Régulier 92007 **GEST FINANCE** 0225 CH Compte de dépenses **1**03 janv. 01:00 92007 **GEST FINANCE** 0225 CH ٥ G. ŵ۰ mar Jour (J) 08:00 16:00 7,00 Régulier **C** Gestion du temps 16:00 **GEST FINANCE** 0225 CH Ð ů. mer. 04 janv. Jour (J) 08:00 01:00 7,00 Régulier 92007 05 janv. Jour (J) 08:00 16:00 01:00 7,00 Régulier 92007 **GEST FINANCE** 0225 CH ÷ x3 Mon horaire ieu 06 janv. Jour (J) 08:00 16:00 01:00 7,00 Régulier 92007 **GEST FINANCE** 0225 CH ÷ ů. ven. Horaire de département ÷  $2/3$   $-$ 07 janv. sam. Présences journalières Ð  $\frac{\partial}{\partial \rho}$   $\sim$ dim. 08 janv. **2** ÷ ٠¢ lun 09 janv. Jour (J) 08:00 16:00 01:00 7,00 Régulier 92007 **GEST FINANCE** 0225 CH Feuilles de temps 10 janv. Jour (J) 16:00 01:00 7,00 Régulier 92007 **GEST FINANCE** 0225 CH ÷ **立。** mar 08:00 Choix de vacances **GEST FINANCE** CH ŵ۰ 11 janv. Jour (J) 08:00 16:00 01:00 7,00 Régulier 92007 0225 G. mer  $\Box$  Relevés  $\checkmark$ **GEST FINANCE** 0225 CH Ð ¢۰ 12 janv. Jour (J) 08:00 16:00 01:00 7,00 Régulier 92007 13 janv. Jour (J) 08:00 16:00 01:00 7,00 Régulier 92007 **GEST FINANCE** 0225 CH  $\leftarrow$ ۰ ت ven.  $\Box$  Postes  $\hat{\phantom{a}}$  $\overline{\bullet}$  $\frac{\partial}{\partial \rho}$   $\blacktriangledown$ sam. 14 janv. Affichages de postes

Le format des feuilles de temps n'a pas été modifié; vous pouvez les compléter comme à l'habitude.

**Notez bien :** l'onglet « Renseignements personnels » se nomme maintenant **« Mon profil »** et se trouve sous votre numéro d'employé.

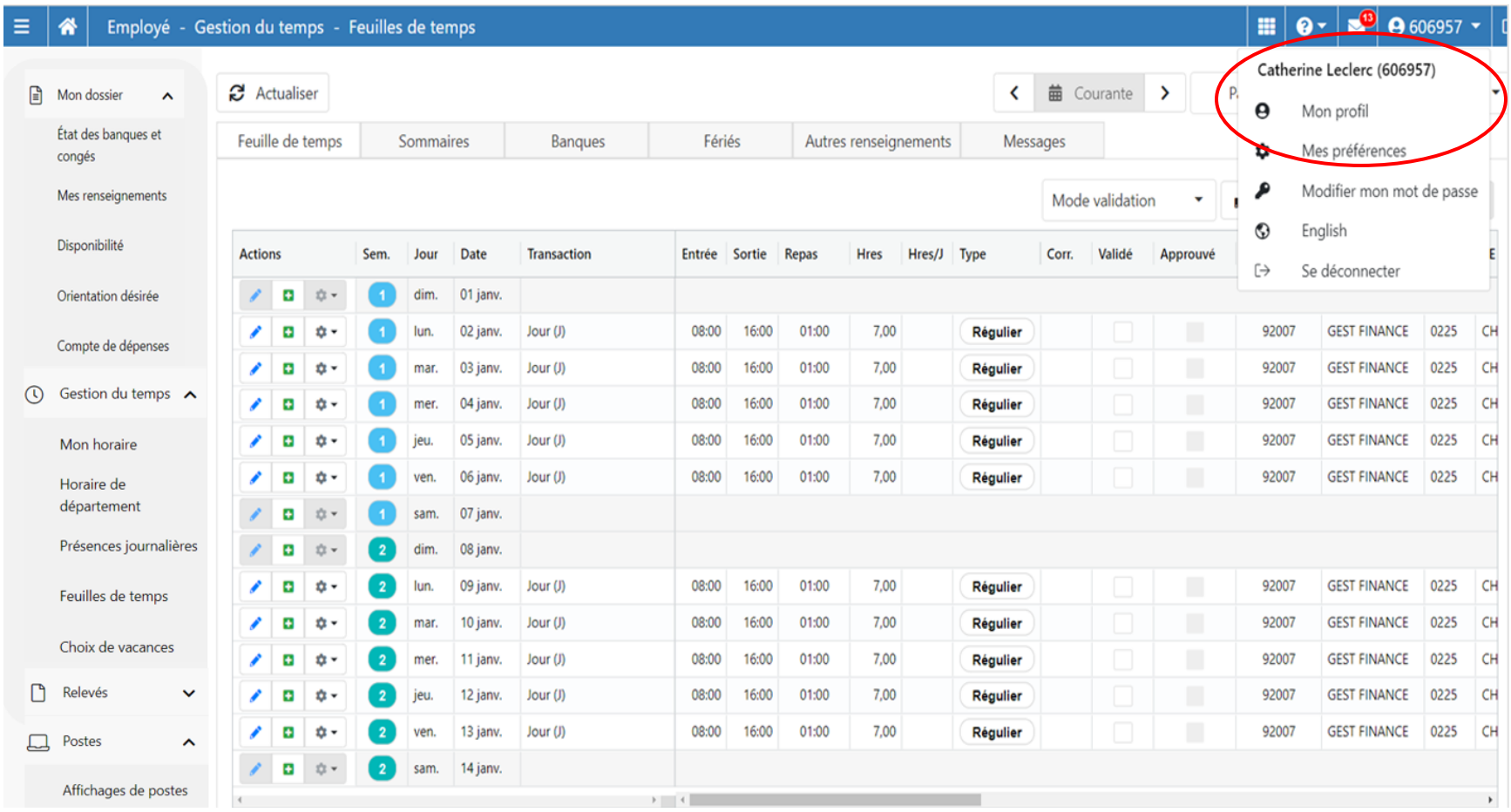